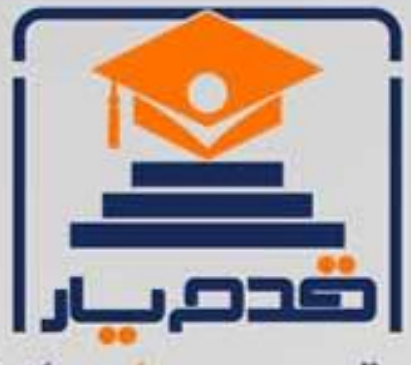

قدم به قدم، همراه دانشجو... WWW.GhadamYar.Com جامع ترین و بهروزترین پرتال دانشجویی کشور (پرتال دانش) با ارائه خدمات رایگان، تحصیلی، آموزشی، رفاهی، شغلی و. براي دانشجويان ۱) راهنمای ارتقاء تحصیلی. (کاردانی به کارشناسی، کارشناسی به ارشد و ارشد به دکتری) ۲) ارائه سوالات کنکور مقاطع مختلف سالهای گذشته، همراه پاسخ، به صورت رایگان ۳)معرفی روشهای مقاله و پایاننامه نویسی و ارائه یکیجهای آموزشی مربوطه ۴)معرفی منابع و کتب مرتبط با کنکورهای تحصیلی (کاردانی تا دکتری) ۵) معرفی آموزشگاهها و مراکز مشاوره تحصیلی معتبر ۶)ارائه جزوات و منابع رایگان مرتبط با رشتههای تحصیلی ۷)راهنمای آزمون های حقوقی به همراه دفترچه سوالات سالهای گذشته ( رایگان ) ۸)راهنمای آزمون های نظام مهندسی به همراه دفترچه سوالات سالهای گذشته ( رایگان ) ۹) آخرین اخبار دانشجویی، در همه مقاطع، از خبرگزاری های پربازدید ۱۰)معرفی مراکز ورزشی، تفریحی و فروشگاههای دارای تخفیف دانشجویی ۱۱)معرفی همایشها، کنفرانسها و نمایشگاههای ویژه دانشجویی ۱۲)ارائه اطلاعات مربوط به بورسیه و تحصیل در خارج و معرفی شرکتهای معتبر مربوطه ١٣)معرفی مسائل و قوانین مربوط به سربازی، معافیت تحصیلی و امریه ۱۴)ارائه خدمات خاص ویژه دانشجویان خارجی ۱۵)معرفی انواع بیمههای دانشجویی دارای تخفیف ۱۶)صفحه ويژه نقل و انتقالات دانشجويي ۱۷)صفحه ویژه ارائه شغل های پاره وقت، اخبار استخدامی ۱۸)معرفی خوابگاههای دانشجویی معتبر ۱۹)دانلود رایگان نرم افزار و اپلیکیشن های تخصصی و… ۲۰)ارائه راهکارهای کارآفرینی، استارت آپ و... ۲۱)معرفی مراکزتایپ، ترجمه، پرینت، صحافی و ... به صورت آنلاین ۲۲) راهنمای خریدآنلاین ارزی و معرفی شرکت های مطرح  $(55)$ WWW.GhadamYar.Ir WWW.PortaleDanesh.com WWW.GhadamYar.Org

 $(9) - 911 + 9 - 1 - A$ 

باما همراه باشید..

 $9.911.9 + A.1$ 

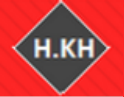

آموزش نرم افزارهای اقتصاد سنجی أمورس نرم افزارهای ابویور، استانا، لیزرك، اكسل، میكروفیت، أموس، مثلب و R

 $\int$ نا حم م الع**دالر**  $\int$ بسم م حی ر

# آموزش روش Data Panel در نرم افزار R

حسین خاندانی

مدرس نرم افزارهای اقتصادسنجی

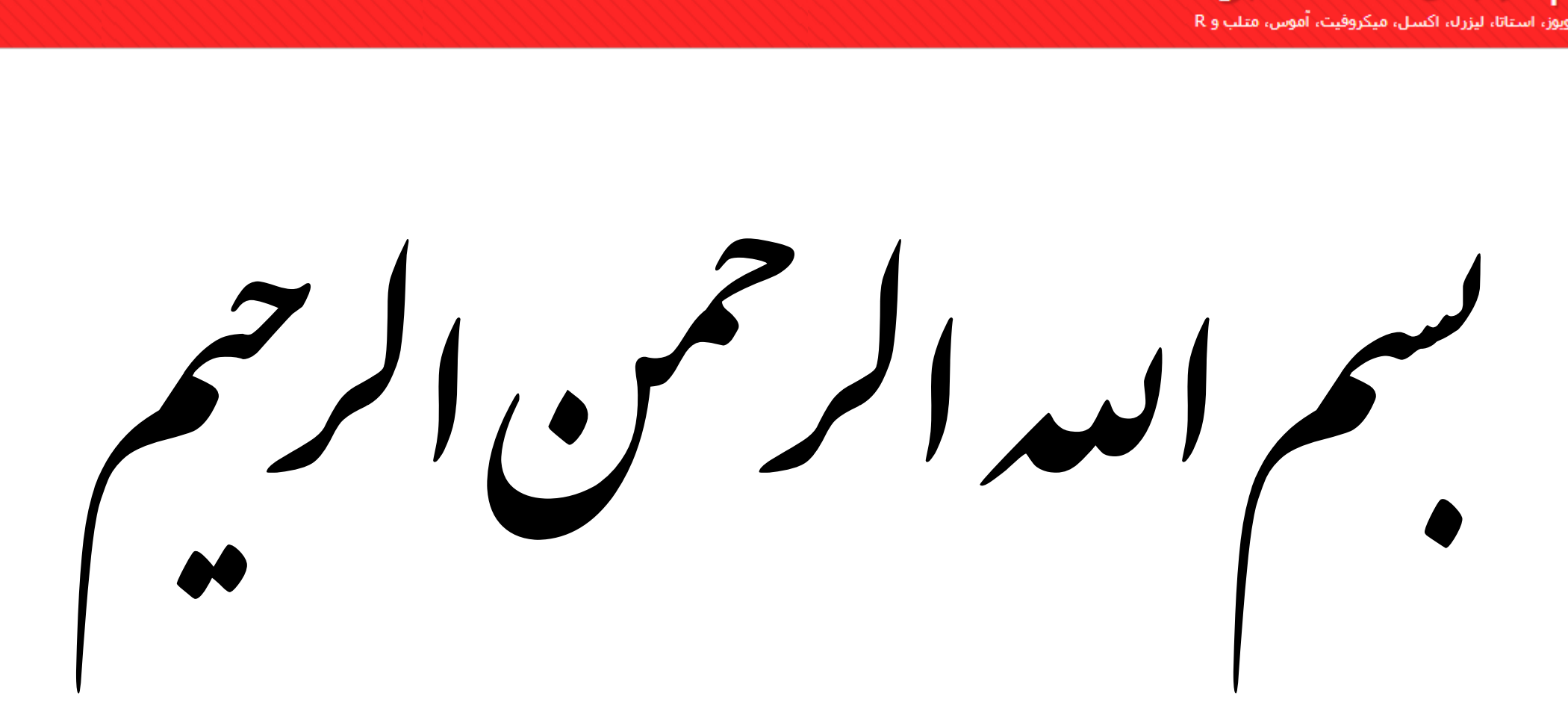

## سخن مدیر در این فایل تخمین و آزمون های مربوط به داده های پانل در قالب نرم افزار Rstudio آموزش داده شده است. به دلیل آموزش مدلهای پانل دیتا در پُست های گذشته همین وبلاگ از توضیح هر آزمون به صورت مفصل اجتناب شده است. برای مطالعه بیشترمیتوانید به آموزش مدل پانل دیتا در نرم افزار استاتا در وبلاگ مراجعه نمایید./

http://econometrics.blog.ir

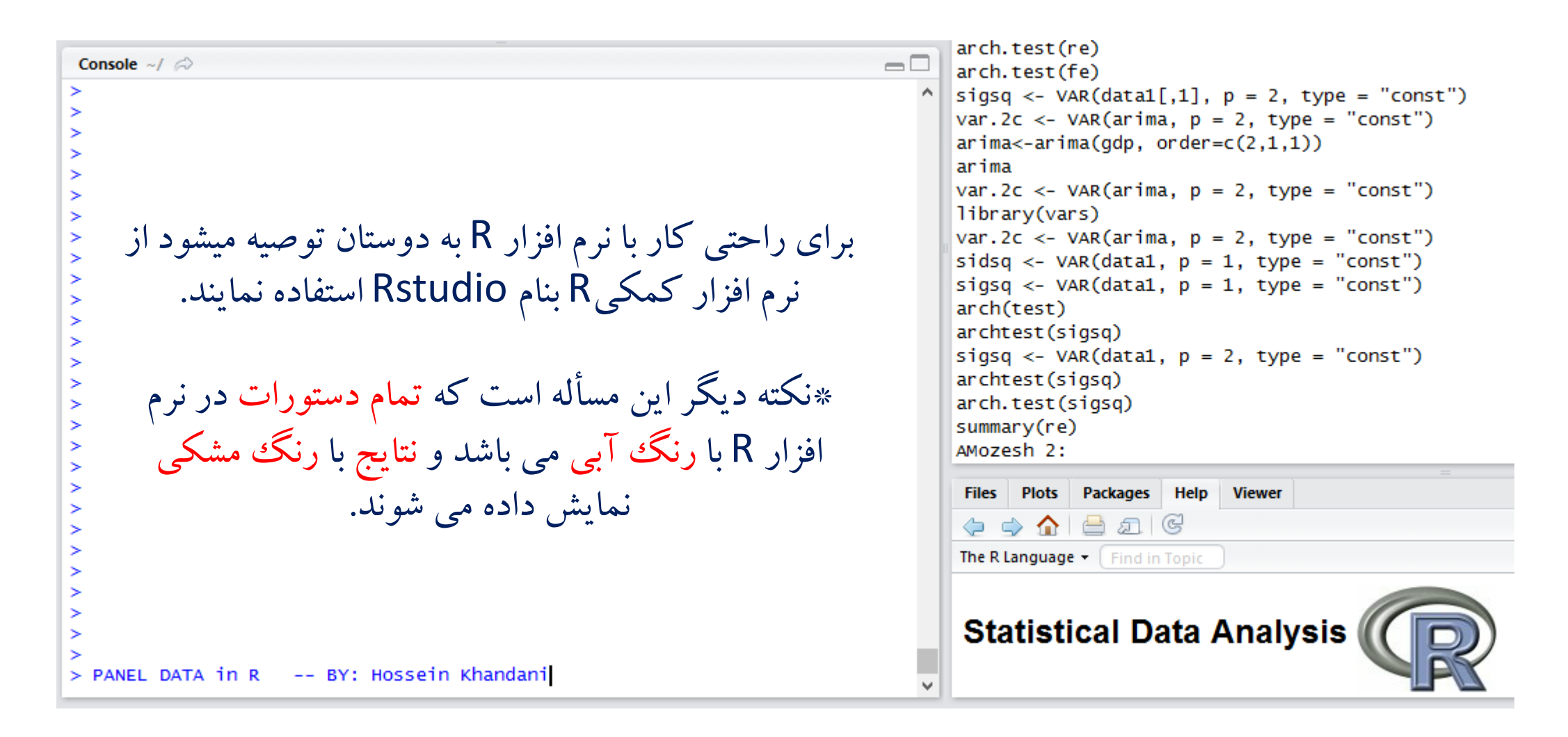

# 

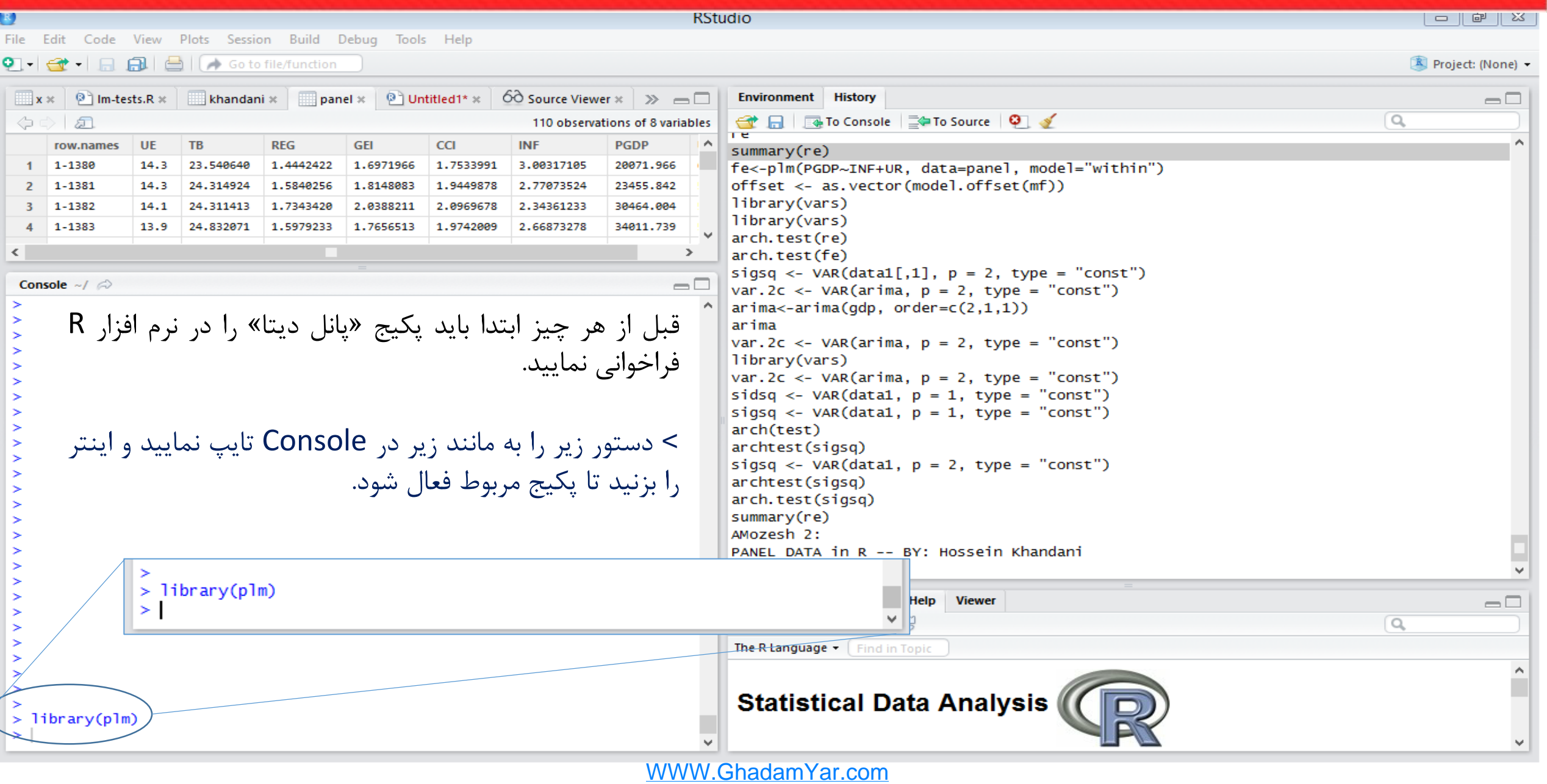

آموزش نرم افزارهای ابوبور، استانا، لیزرك، اكسال، میگروفیت، آموس، متلب و R

var.  $2c \leq -\text{VAR}(\ar{ima}, p = 2, \text{type} = \text{"const"})$ Console  $\sim$ /  $\approx$  $\Box$  $arima < -arima(gdp, order = c(2,1,1))$ arima var.  $2c \leq -\text{VAR}(\ar{ima}, p = 2, \text{type} = \text{"const"})$ داده های خود را که از قبل در فرمت text library(vars) var.  $2c \leq -\text{VAR}(\text{arima}, p = 2, \text{type} = \text{"const"})$ ذخیره نمودید را از طریق دستور زیر sidsq <- VAR(data1,  $p = 1$ , type = "const") sigsq <- VAR(data1,  $p = 1$ , type = "const") arch(test) import نمایید. archtest(sigsq) sigsq <- VAR(data1,  $p = 2$ , type = "const") archtest(sigsg) arch.test(sigsq)  $summary(re)$ اگر در رکورد اول فایل داده های خود اسامی AMozesh 2: PANEL DATA in R -- BY: Hossein Khandani  $library(plm)$ متغیرها را دارید. جلوی عالمت مساوی p1<-read.table("F:/class/panel.txt", header=T) Plots Packages Help Viewer  $\Box$ حرف  $\mathsf{T}$  , ا وارد نمایید. "header"  $\Leftrightarrow$   $\bigcirc$   $\bigcirc$   $\bigcirc$  $\begin{array}{c} \square \end{array}$ The R Language . Find in Topic  $> 1$ ibrary(p1m) **Statistical Data Analysis** > p1<-read.table("F:/class/panel.txt", header=T)

**اسم دلخواه برای داده ها**

توجه: برای نحوه صحیح وارد نمودن داده ها و نکات مرتبط با آن از جمله فرمت آن [اینجا کلیک](http://econometrics.blog.ir/1393/11/16/%D8%A2%D9%85%D9%88%D8%B2%D8%B4-%D8%AA%D8%AE%D9%85%DB%8C%D9%86-%D8%B1%DA%AF%D8%B1%D8%B3%DB%8C%D9%88%D9%86-%D9%88-%D9%86%D8%AD%D9%88%D9%87-%D9%88%D8%A7%D8%B1%D8%AF-%DA%A9%D8%B1%D8%AF%D9%86-%D8%AF%D8%A7%D8%AF%D9%87-%D8%AF%D8%B1-%D9%86%D8%B1%D9%85-%D8%A7%D9%81%D8%B2%D8%A7%D8%B1-R) نمایید.

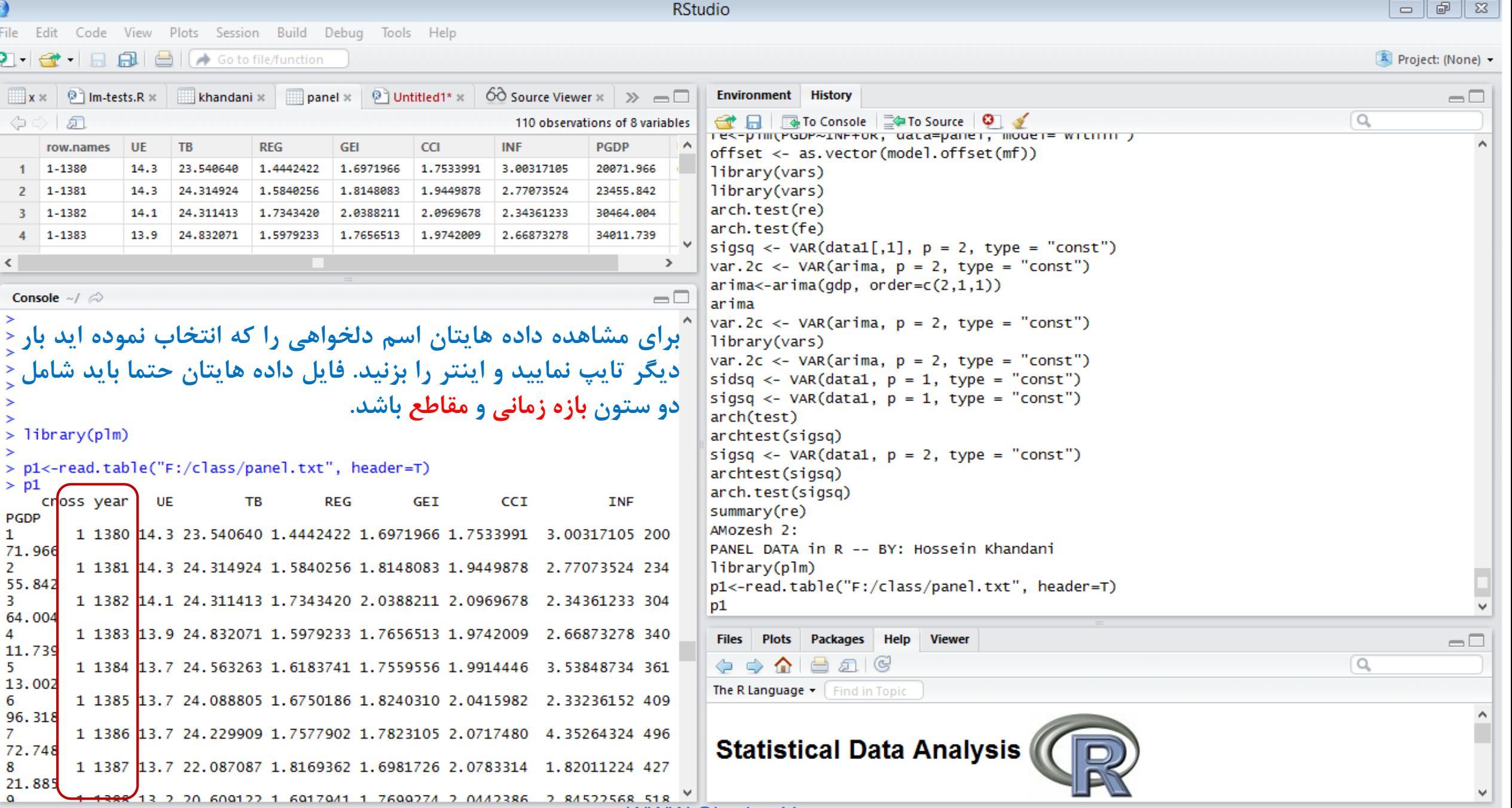

بعد از وارد نمودن داده ها، حال نوبت به معرفی ساختار داده ها )سری زمانی، مقطعی یا پانل( به نرم افزار است. برای این منظور با استفاده از دستور اسالید بعد دو ستون زمان و مقطع را به نرم افزار معرفی می نماییم. که برای اطمینان از درستی انجام آن؛ اسم دلخواهی که در این مرحله به داده هایتان داده اید، را بار دیگر تایپ نمایید و اینتر را بزنید نرم افزار باید دو ستون مقاطع و زمان را با هم ترکیب نموده باشد.

**آموزش نرم افزارهای اقتصاد سنجی**<br>نوش بر افزارهای اورو، استان لیزند اکسان میکروفیت، نوش، مثلب و R

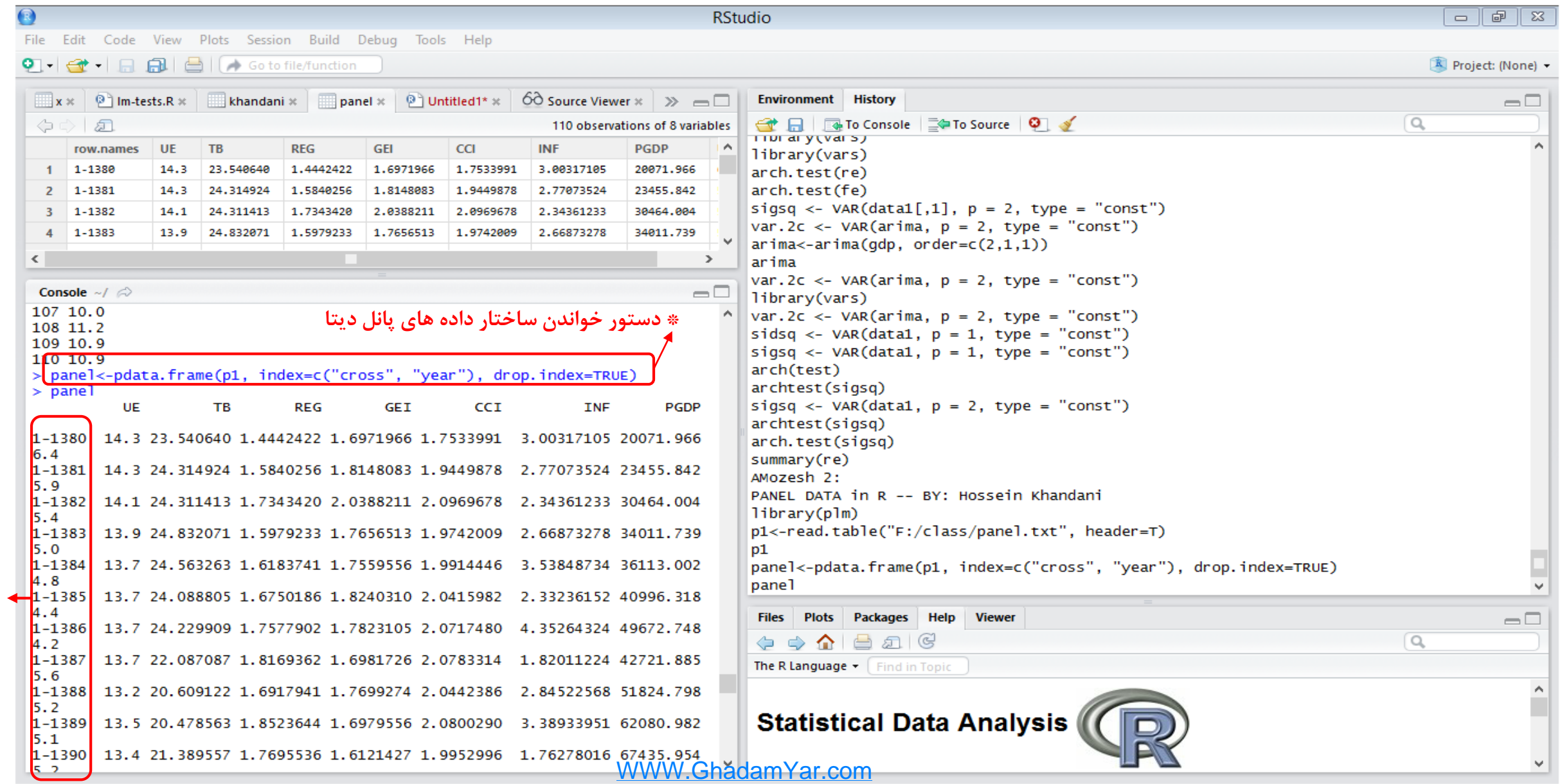

**ترکیب مقطع و زمان**

آموزش نرم افزارهای ابوبور، استانا، لیزرك، اكسال، میگروفیت، آموس، متلب و R

 $\Box$   $\Box$ 

R Project: (None) -

 $\alpha$ 

 $\Box$ 

 $\Box$ 

 $\alpha$ 

**RStudio** File Edit Code View Plots Session Build Debug Tools Help  $\left| \bigcirc \hspace{-3.5mm} \cdot \hspace{-3.5mm} \cdot \hspace{-3$  $\Box x \times \Box$  1m-tests.R  $\times$   $\Box$  khandani  $\times$   $\Box$  panel  $\times$   $\Box$  Untitled1\*  $\times$  60 Source Viewer  $\times$   $\gg$   $\Box$ **Environment** History <del>ੀ</del> ਜਿ਼| ਕਿ To Console | ⊇ਵਾTo Source | ੳ | *√* るの 凤 110 observations of 8 variables panel<-pdata.frame(p1, index=c("cross", "year"), drop.index=TRUE) row.names UE  $T<sub>B</sub>$ **REG GEI CCI INF PGDP به معنای این است** pane]  $1 - 1 - 1380$ 14.3 23.540640 1,4442422 1.6971966 1.7533991 3.00317105 20071.966 re<-plm(TB~UE,data=p, model="random", type="two.sided") 23455.842 <sup>2</sup> 1-1381 14.3 24.314924 1.5840256 1,8148083 1.9449878 2.77073524 **که TB( متغیر**  $3 - 1 - 1382$ 14.1 24, 311413 1.7343420 2.0388211 2.0969678 2.34361233 30464.004 re<-plm(TB~UE,data=panel, model="fixed", type="two.sided") **وابسته( را روی UE**  $4$  1-1383 13.9 24.832071 1.5979233 1.7656513 1.9742009 2.66873278 34011.739 re<-plm(TB~UE,data=panel, model="within", type="two.sided") re  $\leq$  $\overline{\phantom{a}}$  $summarv(re)$ **رگرس مینماییم.** fe<-plm(PGDP~INF+UR, data=panel, model="within") Console  $\sim$ /  $\approx$  $\Box$ offset <- as.vector(model.offset(mf))  $5.9$ 10-1382 24.5 20.697359 1.1761488 0.8987816 0.6504680 6.77995978 10084.522 library(vars)  $6.1$ library(vars) 10-1383 24.4 20.278911 1.1125341 0.7951199 0.6158889 3.55080831 10936.949 arch.test(re) 7.2 arch.test(fe) 10-1384 24.1 20.138593 1.2081127 0.8753629 0.6085271 3.87831237 11173.570 sigsq <- VAR(data1[,1],  $p = 2$ , type = "const") 7.5 var.  $2c \leq -\text{VAR}(\text{arima}, p = 2, \text{type} = \text{"const"})$ 10-1385 24.0 21.839038 1.1887395 0.7194785 0.5587832 7.93500888 13534.706  $arima < -arima(gdp, order = c(2,1,1))$ 7.4 10-1386 23.7 23.672441 1.1911595 0.7139565 0.3842208 6.06615715 15364.680 arima var.  $2c \leq -\text{VAR}(\text{arima}, p = 2, \text{type} = \text{"const"})$  $>$  pool <- plm(TB~UE, data=p,  $model="pool")$ 13.928151 1.0803200 0.6768618 0.3412202 4.20918984 12634.551 library(vars) var.  $2c \leq -\text{VAR}(\text{arima}, p = 2, \text{type} = \text{"const"})$ 13.194948 1.0172439 0.6655407 0.2524088 4.88134508 12750.299 sidsq <- VAR(data1,  $p = 1$ , type = "const") sigsq <- VAR(data1,  $p = 1$ , type = "const") 10-1389 23.1/21.389354 1.0293837 0.6751681 0.3194564 3.95726723 13783.841 arch(test)  $10.9$ archtest(sigsg) 10-1390 23.1 23.276609 0.9695991 0.6189714 0.2792890 5.70582934 12560.075 cinca / WAR/dotel a  $10.9$  $m_{\text{matter}} = m$ >/pool\/plm(TB~UE,data=p, model="pool") Files Plots Packages Help Viewer >\pool  $\Leftrightarrow$   $\bigcirc$   $\bigcirc$   $\bigcirc$ Model Formula:  $TB ~ UE$ The R Language  $\star$  | Find in Topic **داده هایی که برای این** Coefficients: (Intercept) UE **تخمین قصد داریم از آن Statistical Data Analysis** 27.7756  $-0.3828$ 

برای تخمین مدل Pool دستور زیر را در console وارد نمایید و اینتر را بزنید.

WWW.GhadamYar.com

**استفاده نمایید**

 $\geq$ 

 $>$  pool

آموزش نرم افزارهای اقتصاد سنجی موزش نرم افزارهاک ابوبور، استانا، لیزرله، اکسیل، میگروفیت، اموس، متلب و R

برای مشاهده سایر اطالعات و آماره های تخمین مدل مورد نظر از دستور زیر استفاده مینماییم.

```
> summary(pool)
Oneway (individual) effect Pooling Model
cal1:
plm(formula = TB \sim UE, data = p, model = "pool")Balanced Panel: n=10, T=11, N=110
                                  ضرایب رگرسیون
Residuals :
                                            معناداری ضرایب
  Min. 1st Qu. Median 3rd Qu.
                                Max.
                               14.70
 -11.50 - 5.711.15
                        4,24Coefficients_:
          \frac{1}{2} Estimate istd. Error t-value Pr(>|t|)
                    3.01856 9.2016 3.04e-15 ***
(Intercept) 27.77561!
                     0.16721 - 2.2894, 0.024 *
           -0.38280UE
Signif. codes: 0 '***' 0.001 '**' 0.01 '*' 0.05 '.' 0.1 ' ' 1
Total Sum of Squares:
                       4886.9
                                ضریب تعیین تعدیل شده
Residual Sum of Squares: 4660.7
R-Squared
             : 0.046284Adj. R-Squared : 0.045442معناداری کل رگرسیون
                                      WWW.GhadamYar.com
```
اموزش نرم افزارهاک ابوبور، استاتا، لیزرلہ، اکسیل، میکروفیت، اموس، متلب و R

#### **تخمین مدل اثرات ثابت )درون گروهی(یکطرفه مانند تخمین pool می باشد با این تفاوت که در قسمت model باید واژه "within "را تایپ نمایید**

**RStudio** File Edit Code View Plots Session Build Debug Tools Help  $\left| \bigcirc \hspace{-1.5mm} \cdot \hspace{-1.5mm} \cdot \hspace{-1$ R Project: (None) - $\mathbb{R} \times \{ \mathbb{R}^2 \mid \mathsf{Im}\text{-tests.}\ \mathsf{R} \times \mathsf{Im}\ \mathsf{K} \}$  khandani  $\times \{ \mathbb{R}^2 \mid \mathsf{D} \text{-Unitled1*} \times \{ \mathbb{R}^2 \mid \mathsf{S} \text{-Source Viewer} \times \{ \mathbb{R}^2 \mid \mathsf{S} \mid \mathsf{C} \mid \mathsf{S} \} \}$ **Environment** History  $\Box$ **OF REAL EXECUTION CONSOLE**  $\Omega$ 令 二 110 observations of 8 variables row.names UE  $T<sub>B</sub>$ **RFG GFI**  $cc1$ **INF** PGDP var. 2c <- VAR(arima,  $p = 2$ , type = "const")  $1 - 1 - 1380$ 14.3 23.540640 1.4442422 1.6971966 1.7533991 3.00317105 20071.966 library(vars) 2 1-1381 14.3 24.314924 1.5840256 1.8148083 1.9449878 2.77073524 23455.842 var.  $2c \leq -\text{VAR}(\text{arima}, p = 2, \text{type} = \text{"const"})$ > fe<-plm(TB~UE,data=p, model="within") sidsq <- VAR(data1,  $p = 1$ , type = "const")  $3 - 1 - 1382$ 14.1 24.311413 1.7343428 2.8388211 2.8969678 2.34361233 30464,004  $> summarv(fe)$ sigsq <- VAR(data1,  $p = 1$ , type = "const")  $4$  1-1383 13.9 24.832071 1.5979233 1,7656513 1,9742009 2.66873278 34011.739 Oneway (individual) effect Within Model arch(test)  $\epsilon$  $\rightarrow$ archtest(sigsg) sigsq <- VAR(data1,  $p = 2$ , type = "const") call: Console  $\sim$ /  $\odot$  $\Box$ archtest(sigsq)  $plm(formula = TB \sim UE, data = p, model = "within")$ arch.test(sigsq) Total Sum of Squares: 194.29 summary(re) Residual Sum of Squares: 194.11 Balanced Panel: n=10, T=11, N=110 AMozesh 2: R-Squared  $: 0.00089085$ PANEL DATA in R -- BY: Hossein Khandani Adj. R-Squared: 0.00087465  $library(plm)$ F-statistic: 0.0962975 on 1 and 108 DF, p-value: 0.75692 Residuals : p1<-read.table("F:/class/panel.txt", header=T) > fe<-plm(TB~UE,data=p, model="within") Min. 1st Qu. Median 3rd Qu. Max.  $> summarv(fe)$  $p1$  $-4.070 -0.696 0.089 0.797$ 3.040 Oneway (individual) effect Within Model panel<-pdata.frame(p1, index=c("cross", "year"), drop.index=TRUE) panel | Call : pool<-plm(TB~UE,data=p, model="pool") Coefficients :  $plm(formula = TB ~ UE, data = p, model = "within")$ poo<sub>1</sub> Estimate Std. Error t-value  $Pr(>|t|)$ summary(pool) Balanced Panel: n=10, T=11, N=110 UE -0.023895 0.179632 -0.133 0.8944 fe<-plm(TB~UE,data=p, model="random") Residuals :  $summar<sub>V</sub>(fe)$ Min. 1st Qu. Median 3rd Qu. Total Sum of Squares: 179.06 Max. fe<-plm(TB~UE,data=p, model="within")  $-4.070$   $-0.696$  0.089 0.797 3.040 summary(fe) Residual Sum of Squares: 179.03 R-Squared  $: 0.0001787$ Coefficients :  $\mathop{=}\mathop{}_{=}^{\mathop{}_{=}}$ Files Plots Packages Help Viewer Estimate Std. Error t-value  $Pr(>\vert t \vert)$ Adj. R-Squared: 0.00016083  $\Leftrightarrow$   $\bigcirc$   $\bigcirc$   $\bigcirc$ UE -0.023895 0.179632 -0.133 0.8944 F-statistic: 0.0176942 on 1 and 99 DF, p-value: 0.89445 The R Language  $\star$  | Find in Topic Total Sum of Squares: 179.06 Residual Sum of Squares: 179.03 R-Squared  $: 0.0001787$ **Statistical Data Analysis** D Adj. R-Squared : 0.00016083 F-statistic: 0.0176942 on 1 and 99 DF, p-value: 0.89445

```
برای تخمین مدل اثرات ثابت دو طرفه از option،" twoways="Effect استفاده نمایید. 
> fe<-plm(TB~UE,data=p, model="within", effect="twoways")
>_summary(fe)_
Twoways effects Within Model I
cal1:
plm(formula = TB \sim UE, data = p, effect = "trows", model = "within")Balanced Panel: n=10, T=11, N=110
Residuals :
  Min. 1st Qu. Median 3rd Qu. Max.
 -3.350 -0.708 0.102 0.767
                                 2.900
Coefficients :
   Estimate Std. Error t-value Pr(>|t|)UE -0.61336 0.24430 -2.5107 0.01386 *
---
Signif. codes: 0 '***' 0.001 '**' 0.01 '*' 0.05 '.' 0.1 ' ' 1
Total Sum of Squares:
                      156.6
Residual Sum of Squares: 146.24
R-Squared
          \therefore 0.066143
     Adj. R-Squared: 0.053515
F-statistic: 6.30364 on 1 and 89 DF, p-value: 0.013855
                            WWW.GhadamYar.com
```
آموزش نرم افزارهای ابویوز، استانا، لیزرك، اكسل، میگروفیت، آموس، مثلب و R

برای تخمین مدل اثرات بین گروهی یا between دستور زیر را در console وارد نمایید و اینتر را بزنید.

 $\circ$ 

```
> be<-plm(TB~UE,data=p, model="between")
> summary(be)
Oneway (individual) effect Between Model
cal1:
plm(formula = TB \sim UE, data = p, model = "between")Balanced Panel: n=10, T=11, N=110
Residuals :
  Min. 1st Qu. Median 3rd Qu.
                                  Max.
-10.500 - 5.160 0.437 3.660 11.500Coefficients :
           Estimate Std. Error t-value Pr(>|t|)(Intercept) 28.01441 11.06085 2.5328 0.0351 *
                      0.61317 -0.6463 0.5362
UE
           -0.39632Signif. codes: 0 '***' 0.001 '**' 0.01 '*' 0.05 '.' 0.1 ' ' 1
Total Sum of Squares:
                        427.98
Residual Sum of Squares: 406.74
R-Squared
             : 0.049629Adj. R-Squared : 0.039703
F-statistic: 0.417763 on 1 and 8 DF, p-value: 0.53615
```
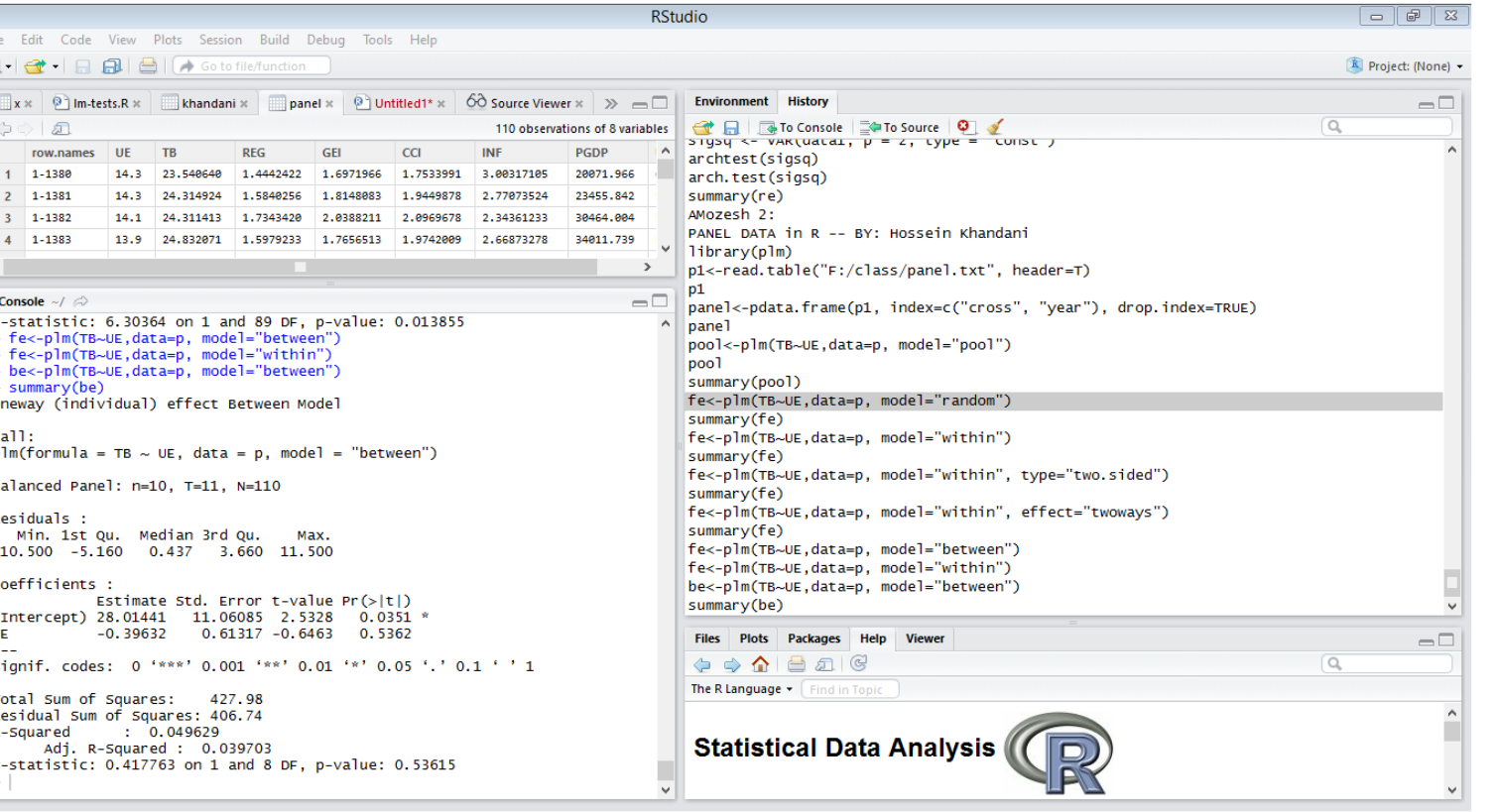

آموزش نرم افزارهای ایویو، استانا، لیزرلہ اکسیل، میکروفیت، آموس، مثلب و R

برای تخمین مدل اثرات تصادفی نیز مانند قبل است با این تفاوت که باید نوع مدل را random انتخاب نمود.

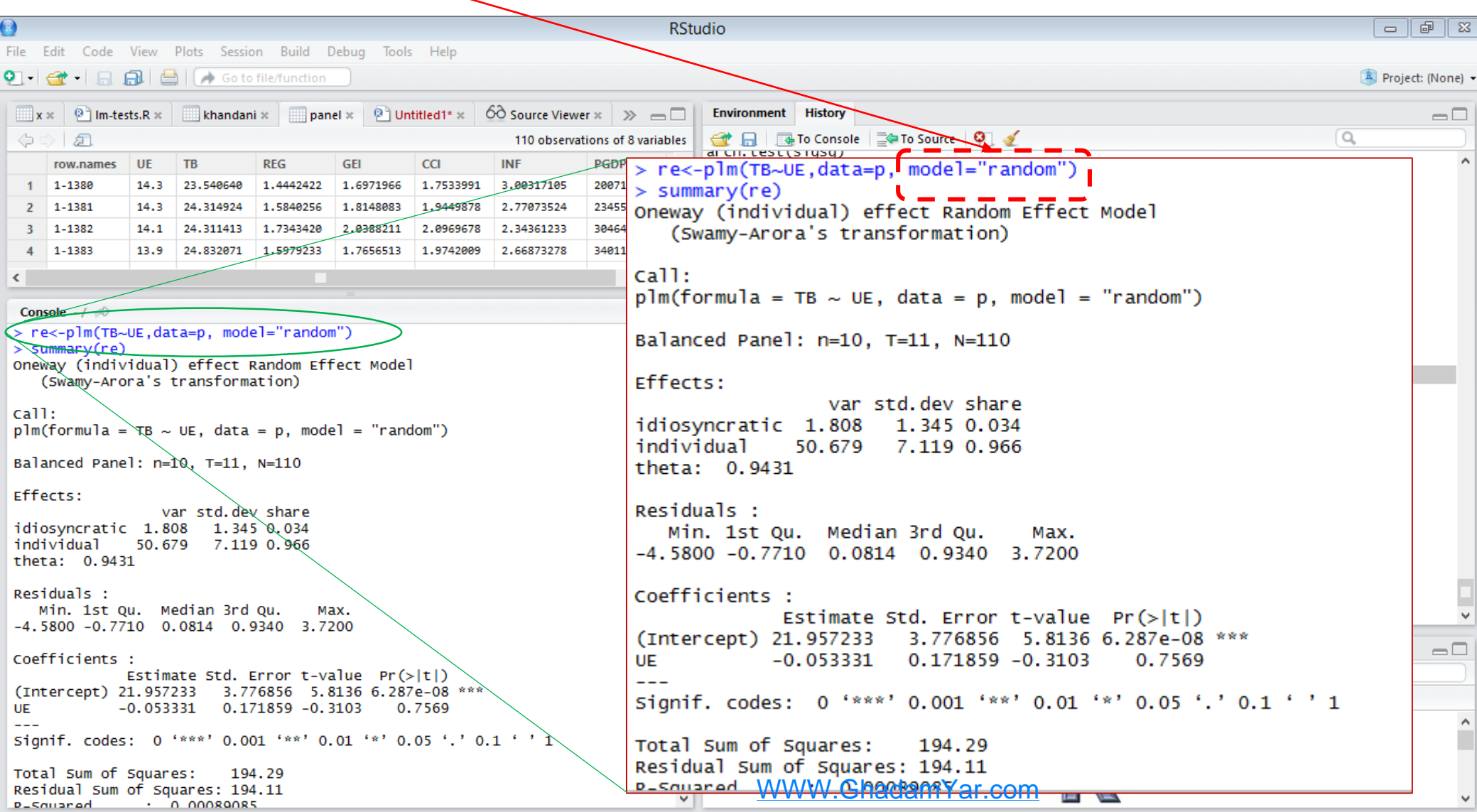

```
برای تخمین مدل اثرات تصادفی دو سویه نیز باید از option،" twoways="Effect استفاده نمایید.
```

```
> re2<-plm(TB~INF,data=p, model="random", effect="twoways")
              > summary(re2)TWOWAVS effects Random Effect Model \
                 (Swamy-Arora's transformation)
              cal1:
              plm(formula = TB \sim INF, data = p, effect = "twoways", model = "random")
              Balanced Panel: n=10, T=11, N=110
              Effects:
                                 var std.dev share
              idiosyncratic 1.74216 1.31991 0.032
              individual
                            53.17640 7.29221 0.968
Rho
                             0.01819 0.13486 0.000
              time
              theta : 0.9455 (id) 0.04844 (time) 0.04843 (total)
              Residuals :
                 Min. 1st Qu. Median 3rd Qu.
                                                Max.
               -4.540 -0.756 0.059 0.853
                                               3.730
              Coefficients :
                          Estimate Std. Error t-value Pr(>|t|)(Intercept) 20.44978 2.31211 8.8446 1.949e-14 ***
              INF
                           0.22612
                                      0.12345 1.8316 0.06977.
              \frac{1}{2}Signif. codes: 0 '***' 0.001 '**' 0.01 '*' 0.05 '.' 0.1 ' ' 1
              Total Sum of Squares:
                                      190.92
              Residual Sum of Squares: 185.17
              R-Squared
                             : 0.030126Adj. R-Squared: 0.029579
              F-statistic: 3.35472 on 1 and AAAA/AFGhadameYar.069769
```
## **آزمون F لیمر**

**برای انجام آزمون F لیمر از دستور زیر استفاده می نماییم. البته انجام این آزمون مستلزم این است که قبال دو مدل pool و اثرات ثابت (FE (را از قبل تخمین زده باشیم.**

فرضیه صفر: POOL **با توجه به اینکه prob زیر 5 صدم است درنتیجه فرضیه صفر رد میشود و مدل از نوع اثرات ثابت است.**

```
> pooltest(pool, fe)
 F statistic
data: TB \sim UEF = 275.3622, df1 = 9, df2 = 99, p-value < 2.2e-16
alternative hypothesis: unstability
>1
```
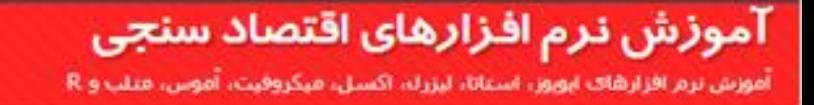

### **آزمون F لیمر**

**برای انجام آزمون F لیمر در شرایطی که که مدل را به روش اثرات دوطرفه تخمین زده ایم میتوانیم از دستور زیر استفاده می نماییم. توجه نمایید که در دستور زیر حتما F را با حرف بزرگ تایپ نمایید-.pFtest**

```
> pFtest(fe2,pool)
\int F test for twoways effects \intdata: TR \sim UFF = 144.6048, df1 = 19, df2 = 89, p-value < 2.2e-16
alternative hypothesis: significant effects
> .
```
#### فرضیه صفر: POOL

#### **آزمون هاسمن (Hausman(**

**برای انجام آزمون هاسمن از دستور زیر استفاده می نماییم. البته انجام این آزمون مستلزم این است که قبال دو مدل اثرات تصادفی (RE (و اثرات ثابت (FE (را از قبل تخمین زده باشیم.**

```
> phtest(fe, re)
Hausman Test
data: TB \sim UE
chisq = 0.3172, df = 1, p-value = 0.5733alternative hypothesis: one model is inconsistent
```
فرضیه صفر: اثرات تصادفی

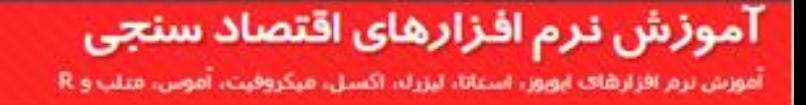

)آزمون ضریب الگرانژ بروش-پاگان(

```
> plmtest(re, type=c("bp"))
```

```
Lagrange Multiplier Test - (Breusch-Pagan)
```

```
data: TB \sim UE
chisq = 502.709, df = 1, p-value < 2.2e-16
alternative hypothesis: significant effects
```
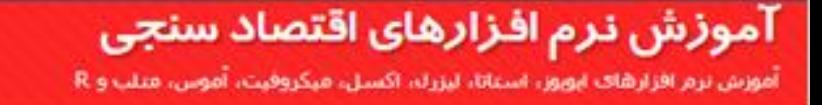

برای انجام آزمون استقالل مقاطع )وابستگی مقاطع( میتوان از آزمون CDTest هاشم پسران استفاده نمود. فرضیه صفر این آزمون، مبنی بر عدم وابستگی مقطعی است.

 $>$  pcdtest(fe, test = c("cd"))

CDTEST

Pesaran CD test for cross-sectional dependence in panels

data: formula  $z = 1.5327$ , p-value = 0.1254 alternative hypothesis: cross-sectional dependence

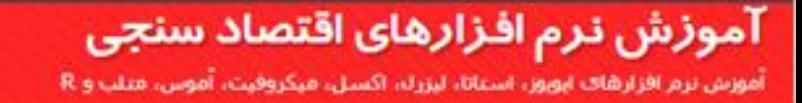

#### پایان بخش دوم از مجموعه آموزش های نرم افزار R و Studio-R

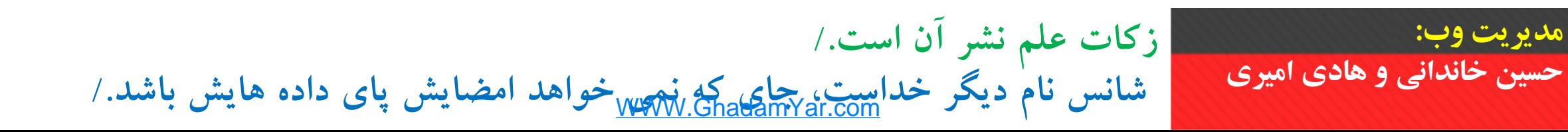